### **1. Установка АВС 2020.3**

Чтобы начать процедуру установки, запустите установочный файл \*exe (поставляется на диске или скачивается с Web-[сервера](https://abccenter.ru/download-ru/)). Далее выберите тип установки. Установка в режиме локального рабочего места размещает и настраивает все ресурсы системы в рамках одного компьютера.

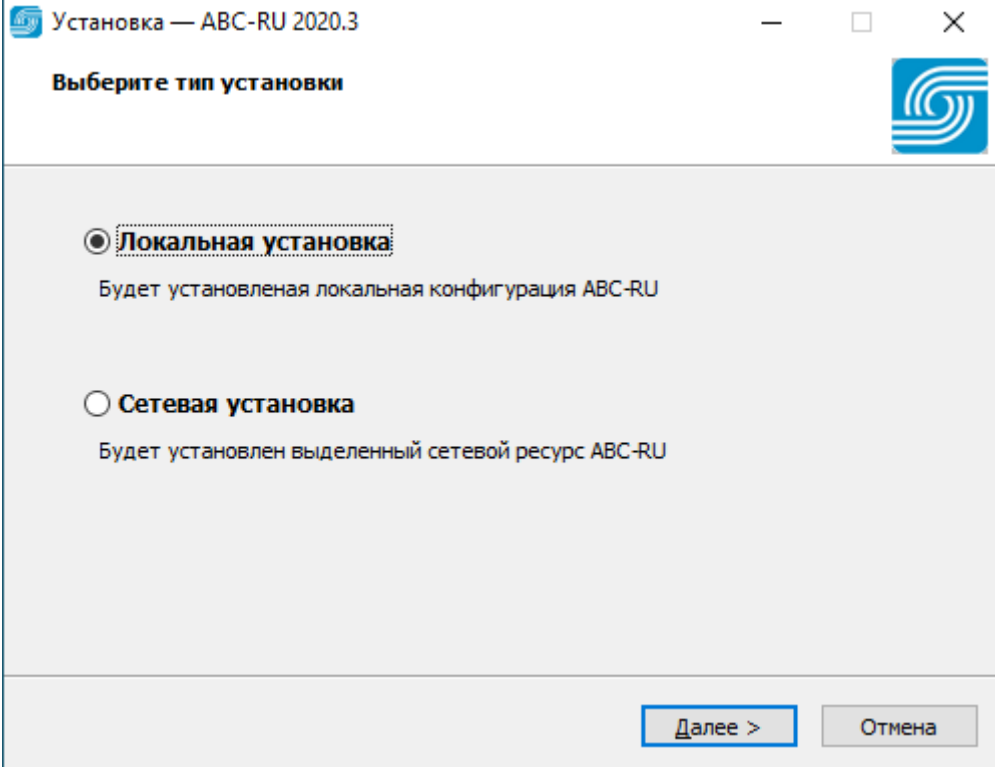

Затем выберите папку для установки АВС.

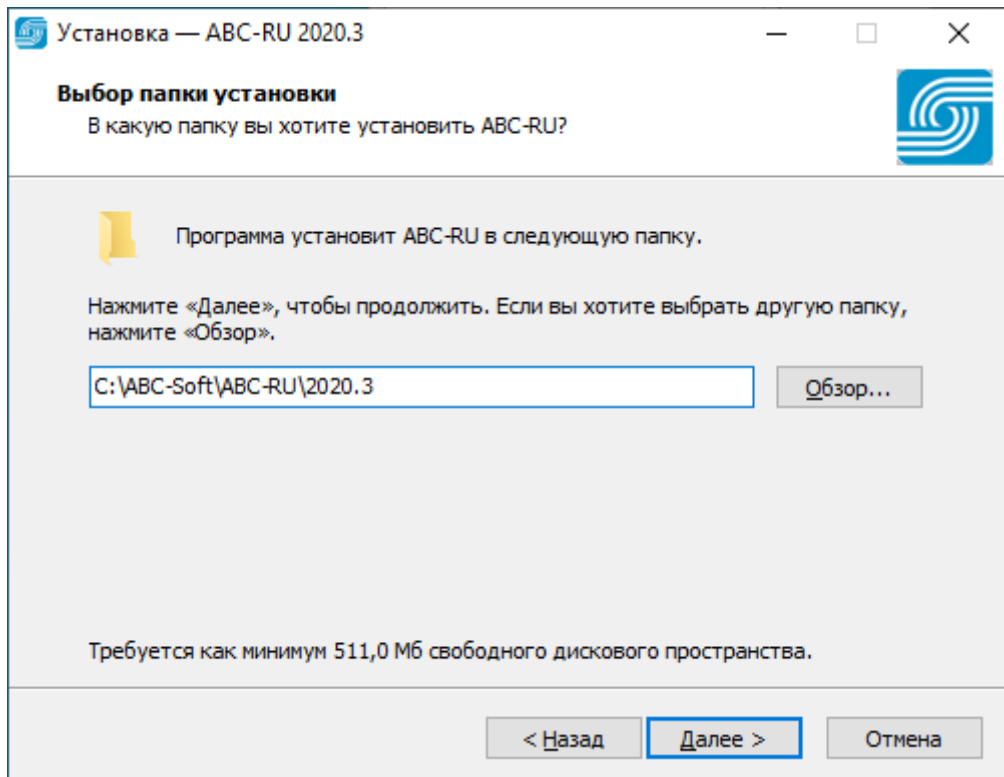

Если АВС устанавливается для интеграции с BIM-платформами, то необходимо установить набор BIM-инструментов. Укажите нужный плагин и нажмите "Далее".

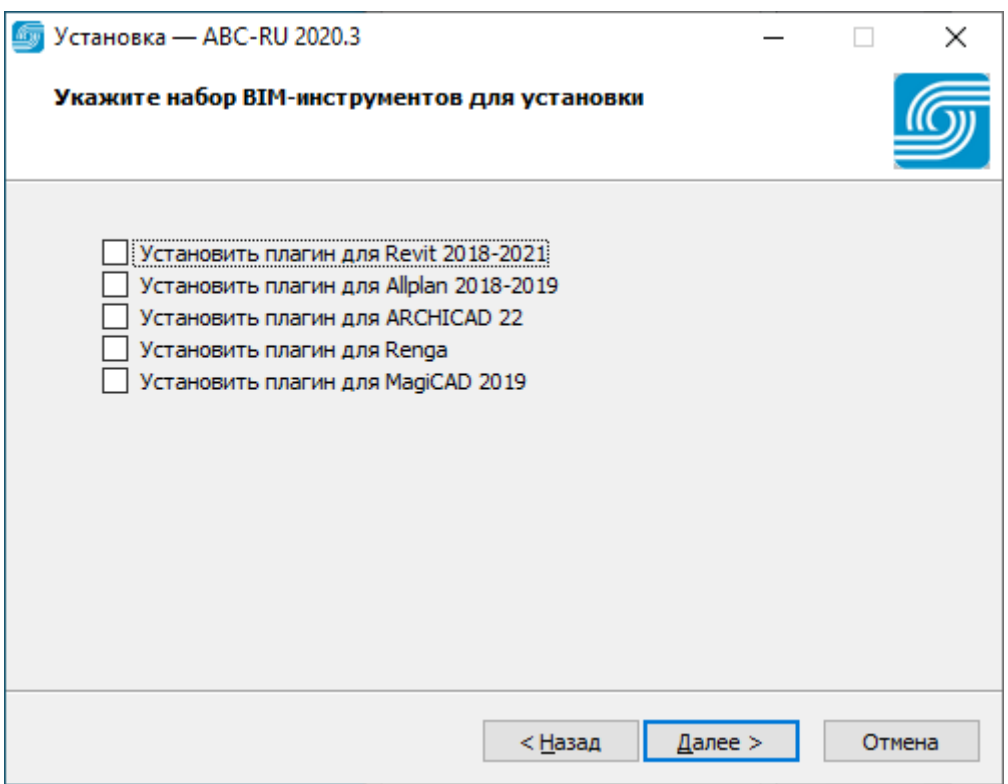

Укажите, создавать ли значок на рабочем столе.

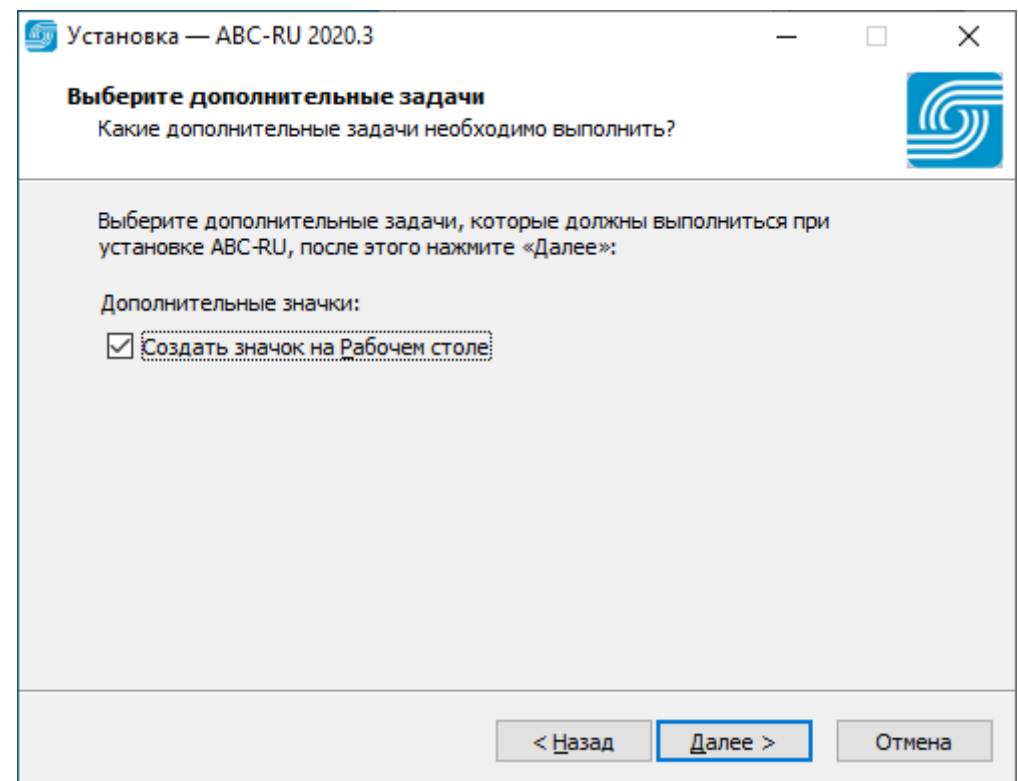

Проверьте параметры установки, которые Вы указали ранее. При необходимости вернитесь назад и внесите изменения. Если изменения не требуются, нажмите "Установить".

Пожалуйста, дождитесь окончания установки.

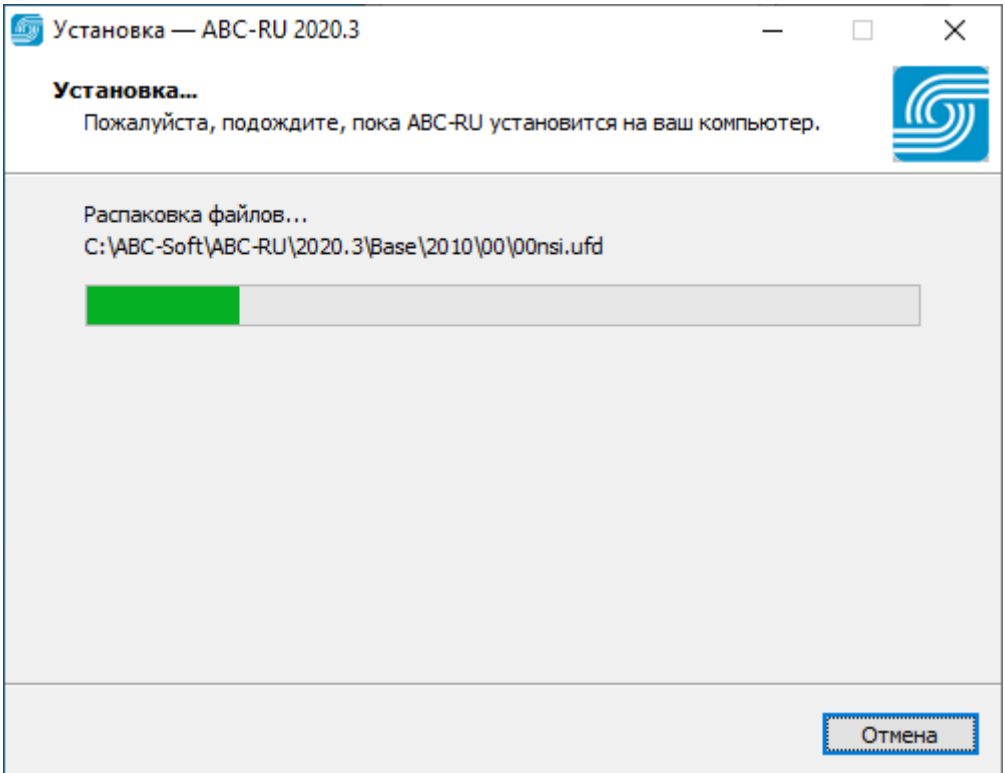

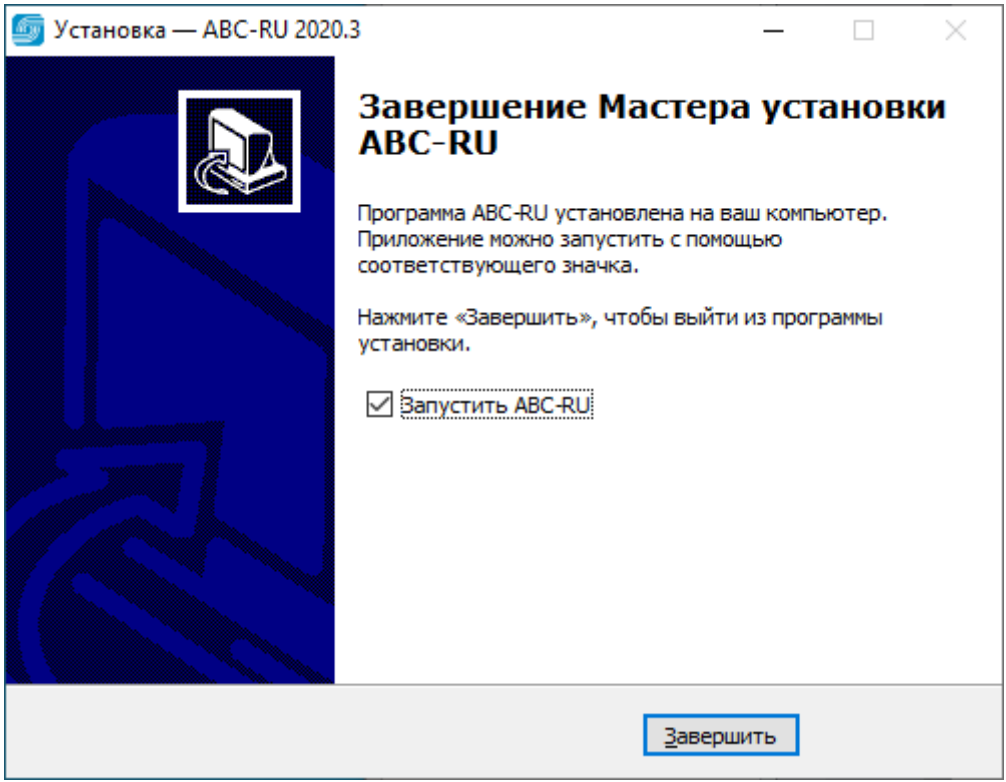

# **2. Активация ПО с привязкой к ключу HASP**

При первом запуске программы на экране появится окно, в котором необходимо выбрать способ активации или продолжить работу в демо-режиме:

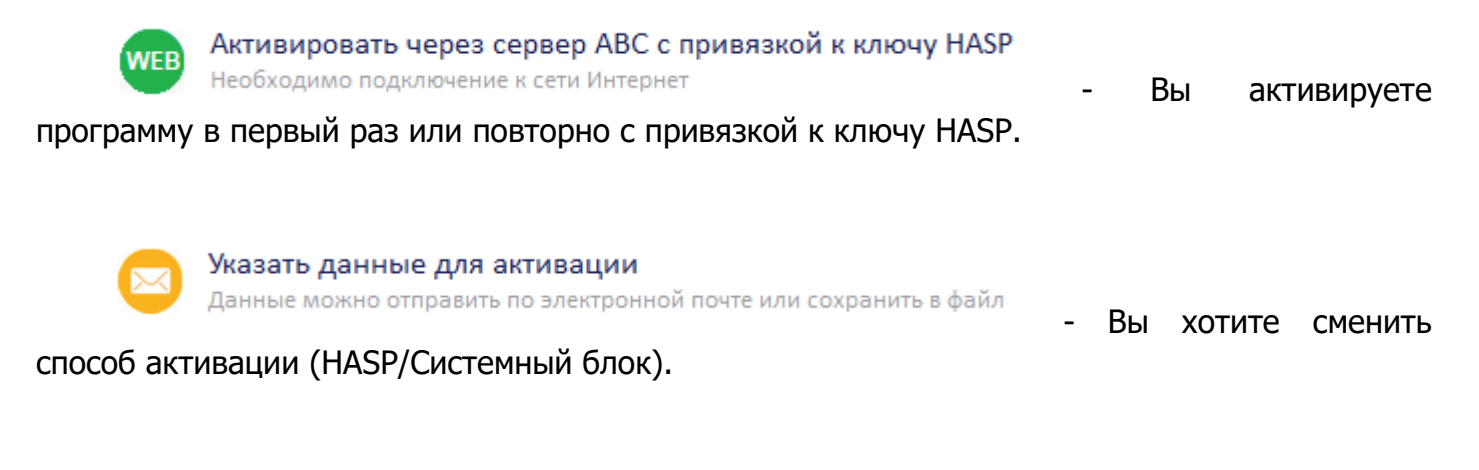

Продолжить работу в демо-режиме **DEMO** Программный комплекс будет работать с ограничениями - Вы хотите продолжить работу с

программной в демонстрационном режиме с ограничениями.

При успешной Активации через сервер АВС появится информационное окно

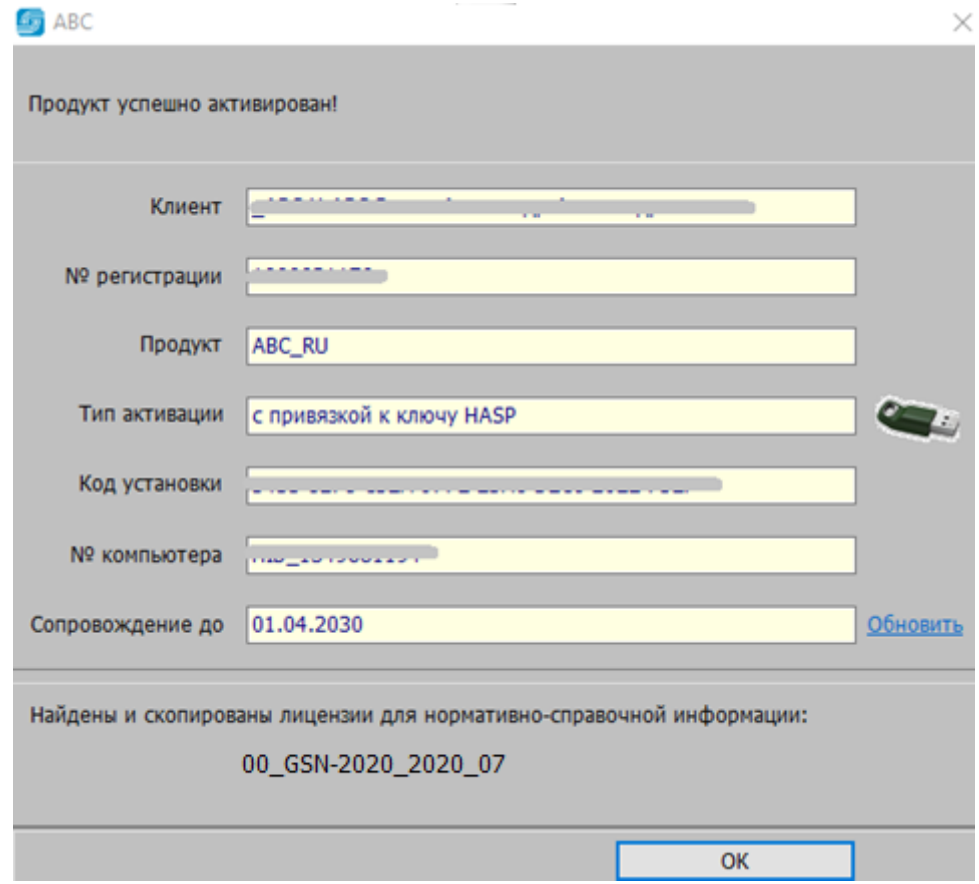

Если на сервере АВС отсутствуют лицензии или скопированы не все, то появится соответствующее сообщение:

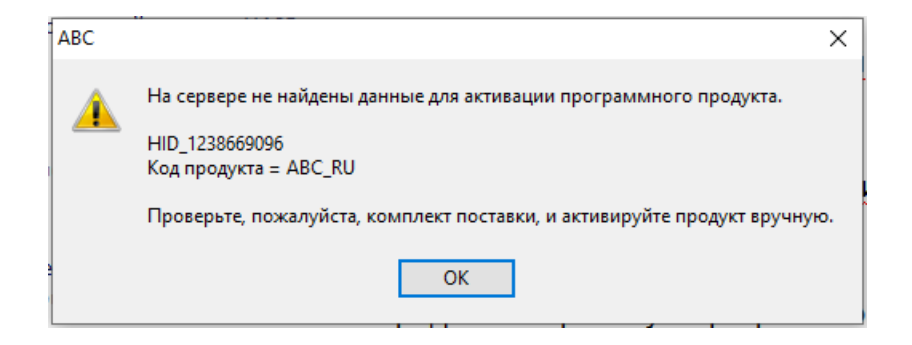

Нажмите "Ок" и пришлите запрос по e-mail [reg@abccenter.ru](mailto:reg@abccenter.ru) с обязательным указанием номера ключа. На запрос Вы получите лицензии, которые нужно поместить в папку

c:\ABC-Soft\ABC-RU\2020.3\Lic\

Затем запускаете АВС и активируете через сервер АВС (при подключенном Интернет)

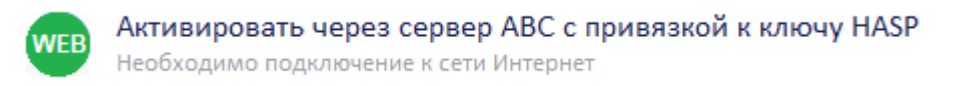

Или выбираете

#### Указать данные для активации

Данные можно отправить по электронной почте или сохранить в файл

### Затем «Уже есть данные для активации»

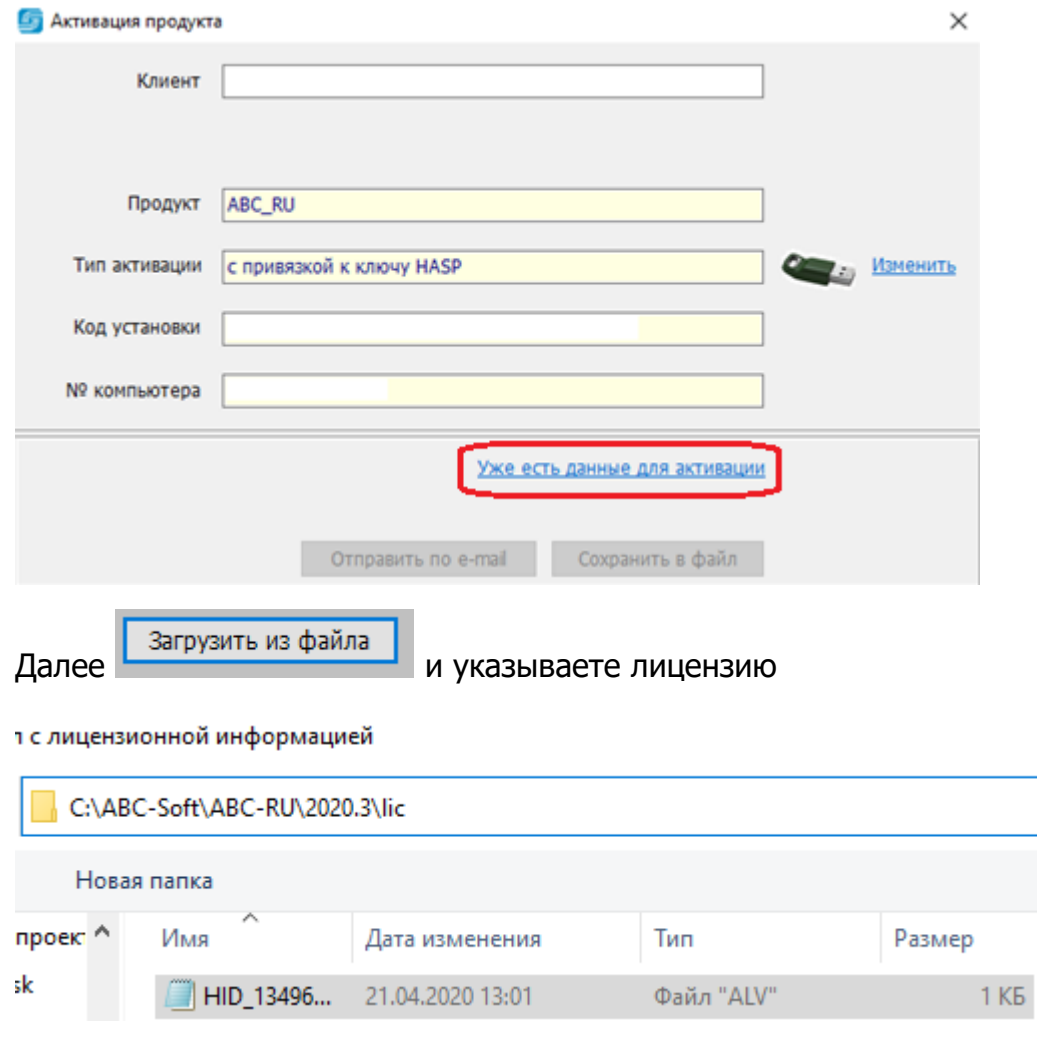

После успешной загрузки файла лицензии появится сообщение:

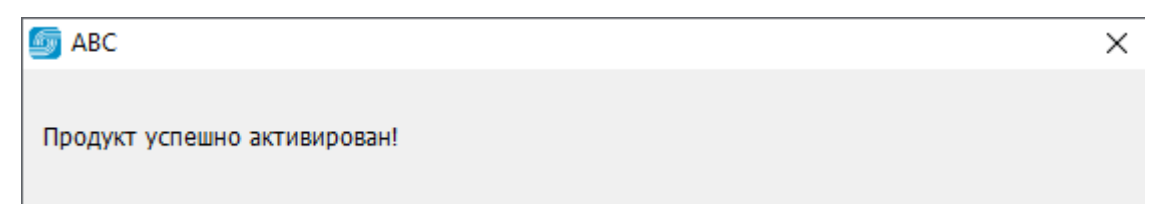

Затем перезапустите АВС для окончания установки:

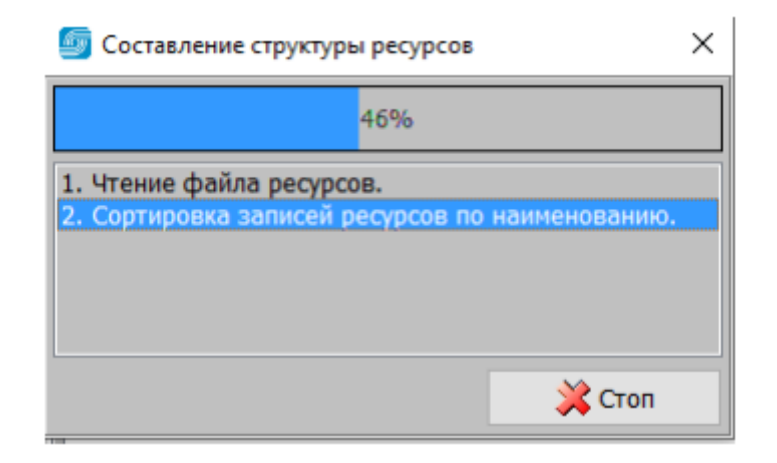

## **3. Установка ГСН-2020**

Для установки ГСН-2020 доп.3 необходим файл Update\_ABC-RU\_000\_GSN-2020\_2020-10.updx - поставляется на диске или скачивается с Web-[сервера](https://abccenter.ru/gosudarstvennye-smetnye-normativy/).

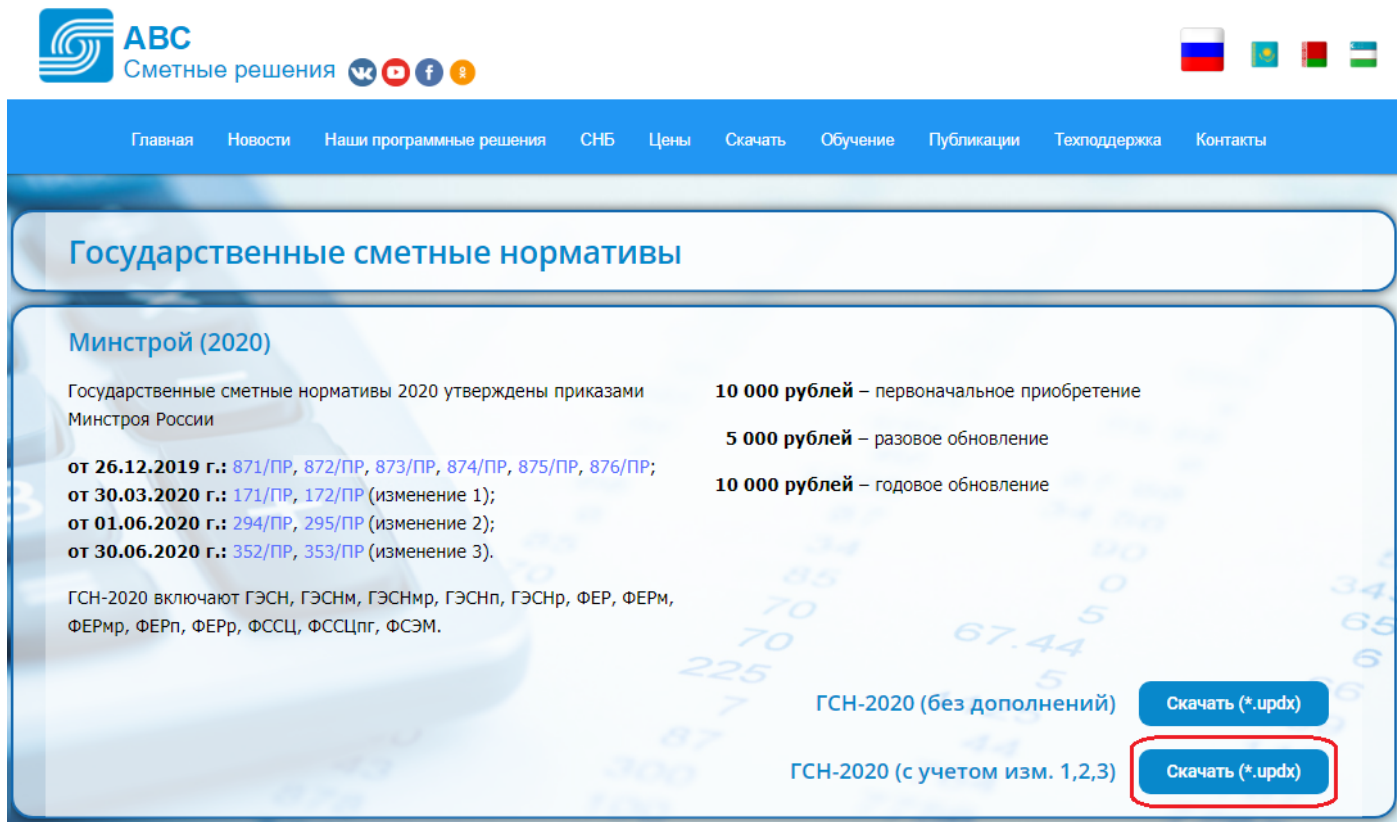

Скачанный файл необходимо перенести при помощи зажатой левой кнопки мыши на главную панель АВС, или выбрать:

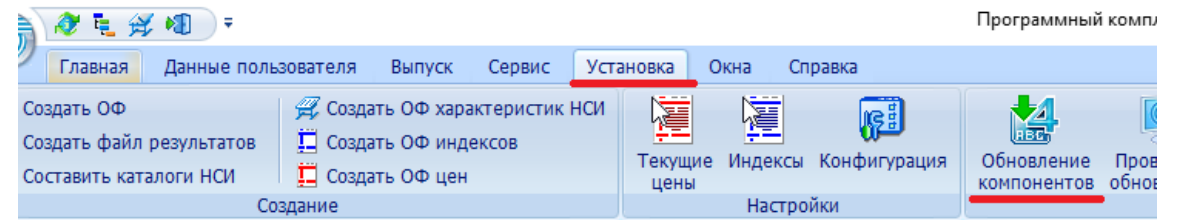

### после чего откроется окно обновления:

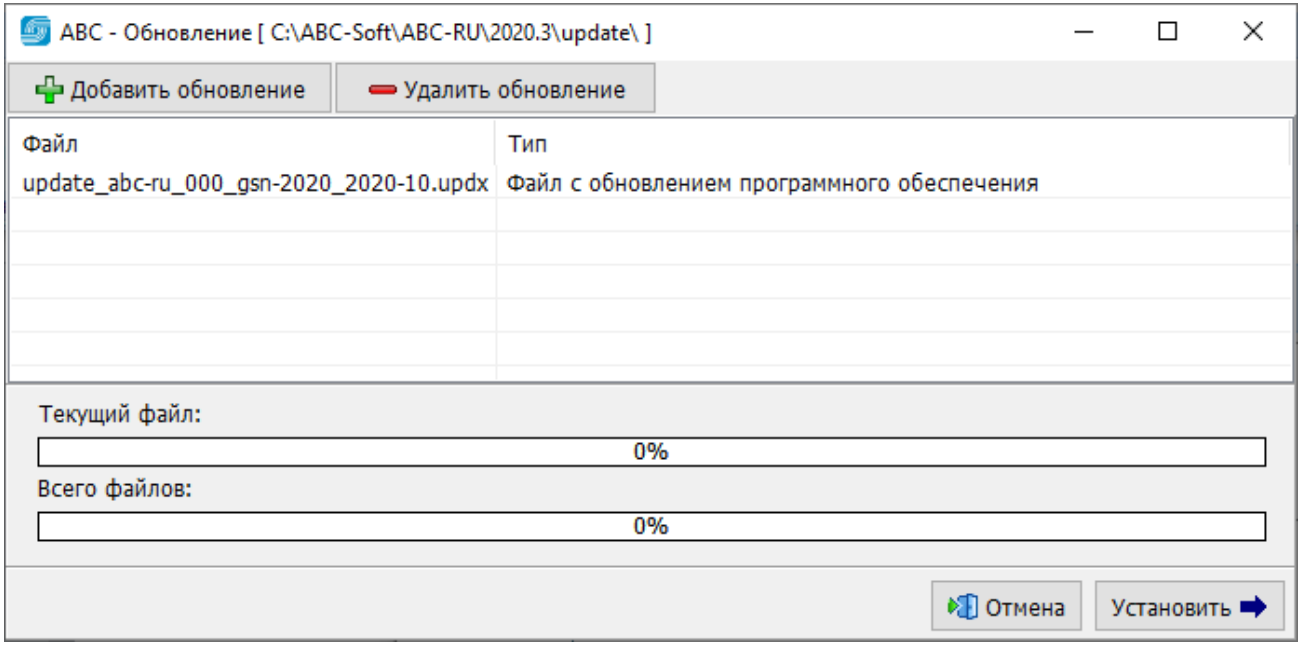

Далее необходимо нажать «Установить» и дождаться окончания установки СНБ. По окончании установки нажмите «Готово».

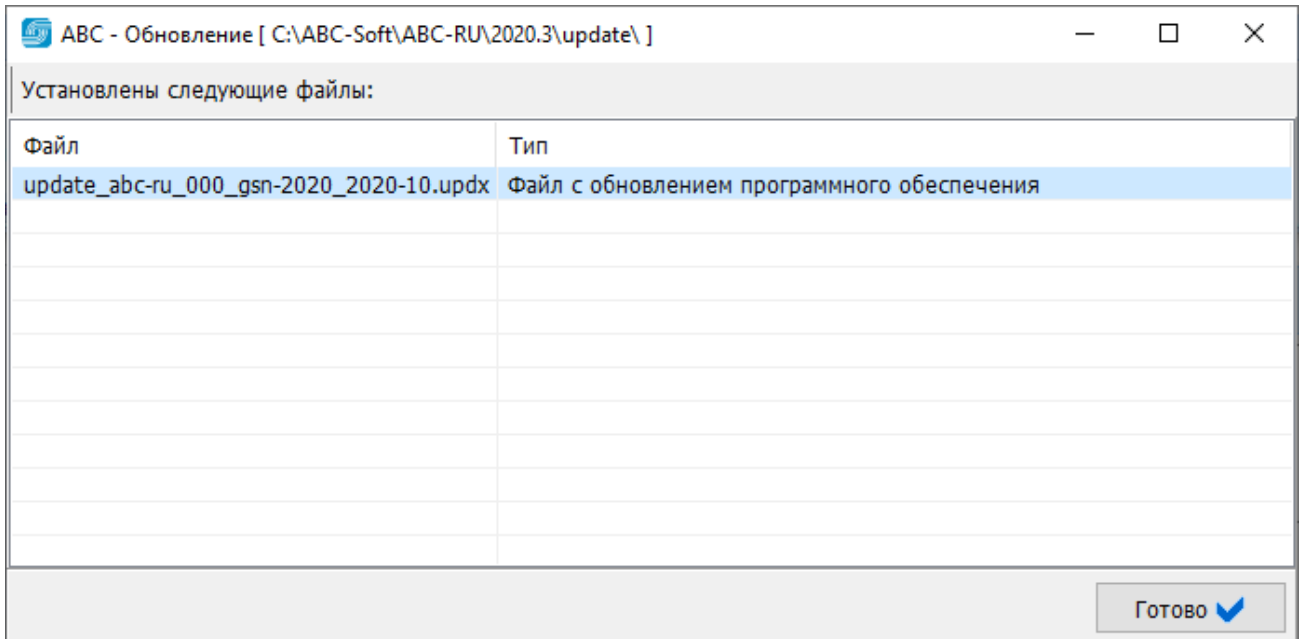

ГСН-2020 появится на главной странице ИНФО:

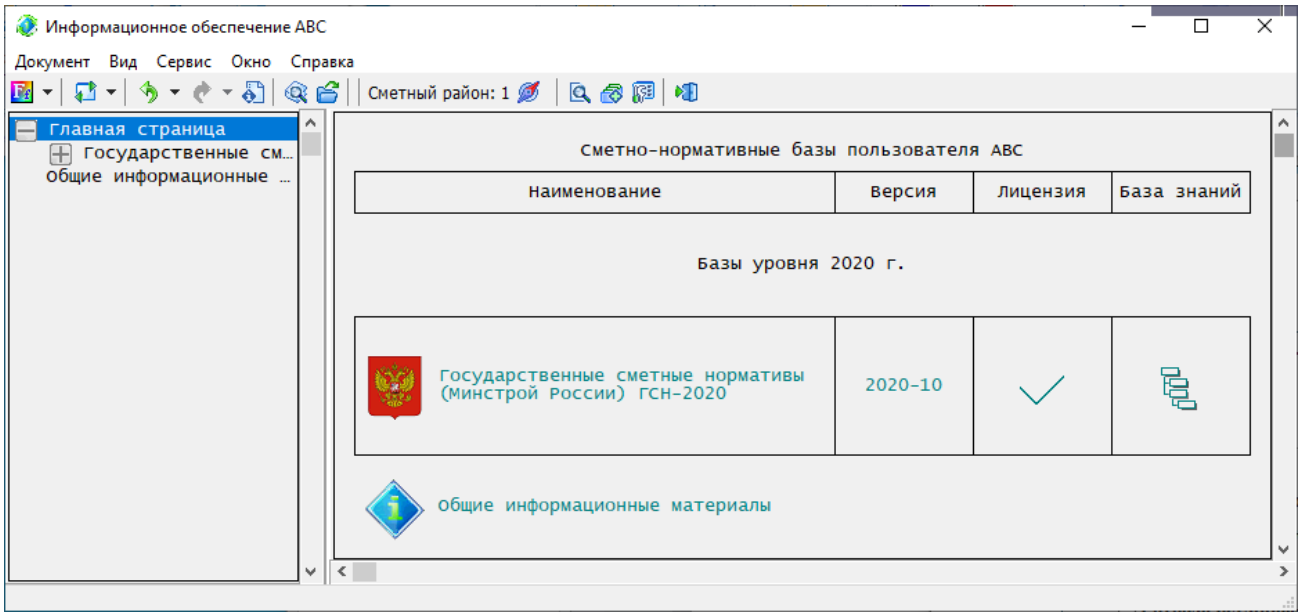